## **Ending the Meeting**

End the meeting by clicking on the "End Meeting" icon:

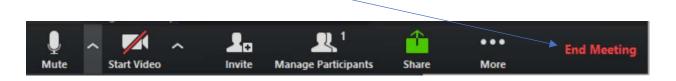

If you were recording the meeting (and saving the file locally) you will be prompted to save the recording file on your PC.

Note that this may take a while for this to complete.